# **VACON 100 AC DRIVES**

LONWORKS OPTION BOARD INSTALLATION AND USER'S MANUAL

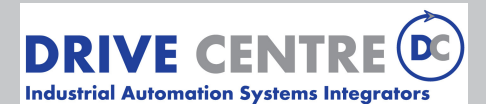

57 Galaxy Blvd., Units 1 & 2, Toronto, ON M9W 5P1 TEL: (416) 231-6767 www.drivecentre.ca

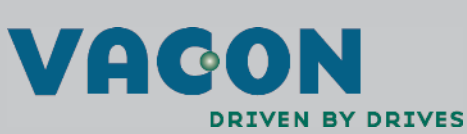

a dhe ann an 1970.<br>Bhailtean

# **INDEX**

Document: DPD00169A Version release date: 13.8.09

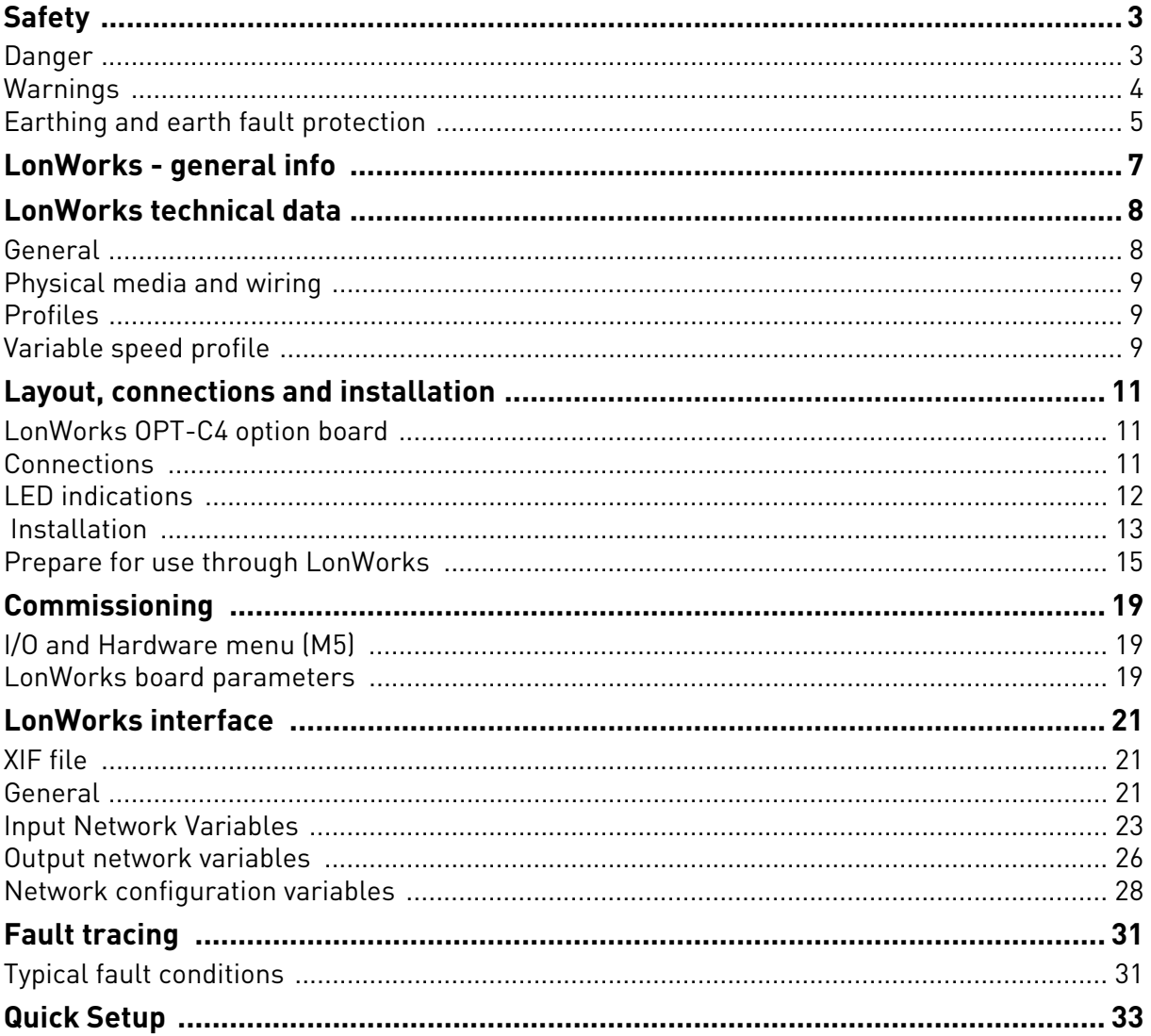

# <span id="page-2-0"></span>1. SAFETY

This manual contains clearly marked cautions and warnings which are intended for your personal safety and to avoid any unintentional damage to the product or connected appliances.

# **Please read the information included in cautions and warnings carefully.**

The cautions and warnings are marked as follows:

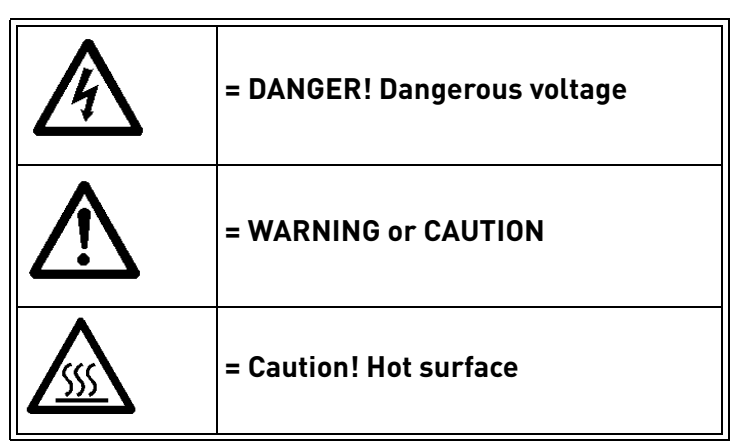

*Table 1. Warning signs*

# <span id="page-2-1"></span>1.1 Danger

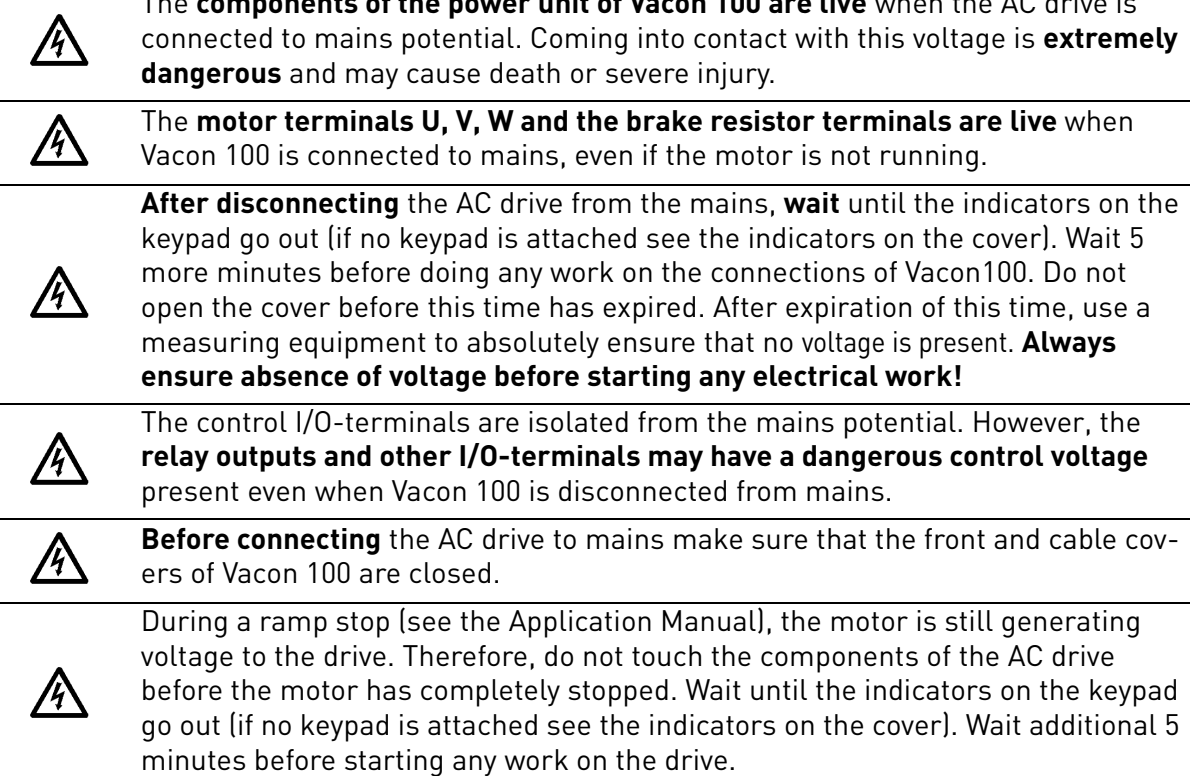

The **components of the power unit of Vacon 100 are live** when the AC drive is

# <span id="page-3-0"></span>1.2 Warnings

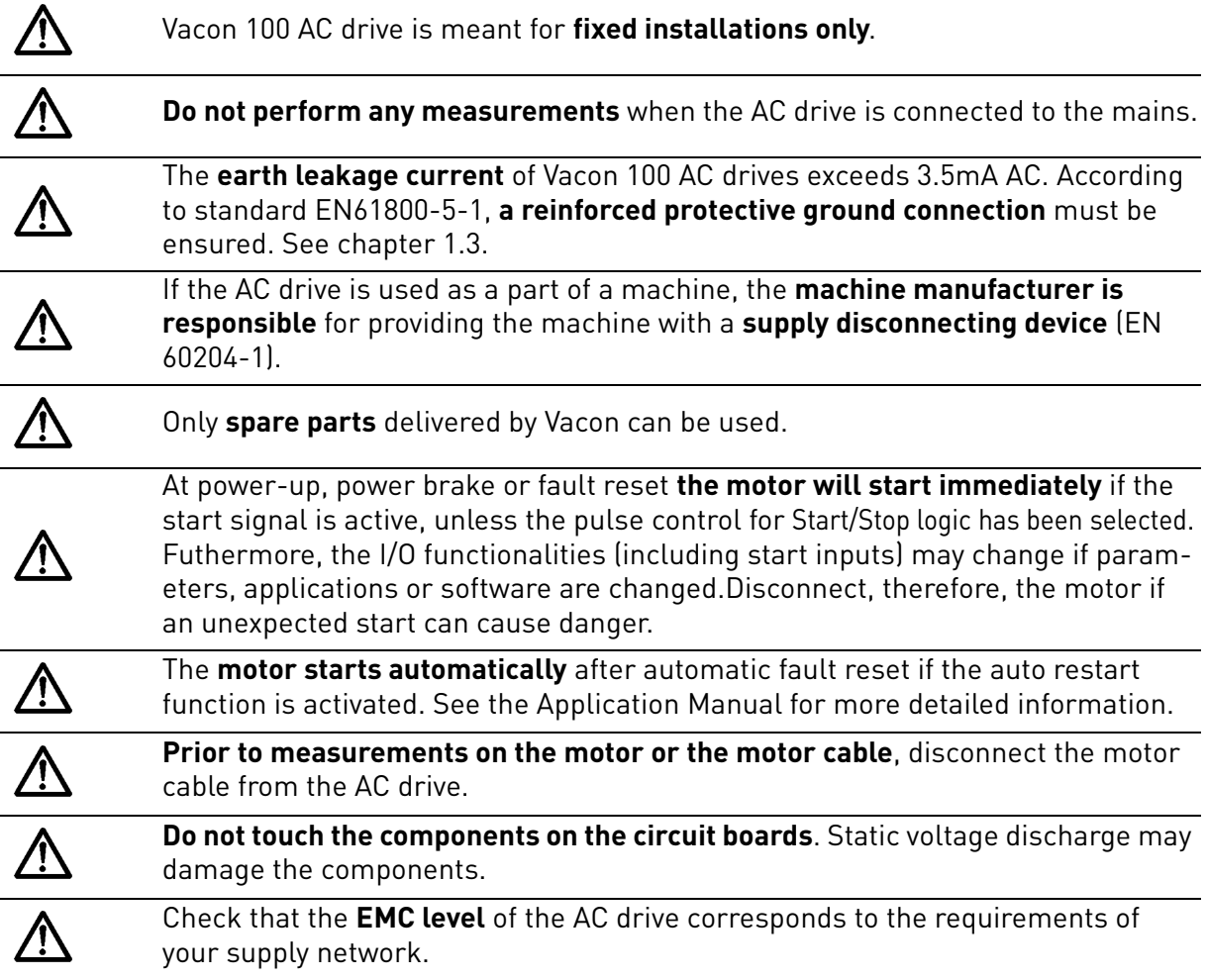

a dhe ann ann an 1970.

### <span id="page-4-0"></span>1.3 Earthing and earth fault protection

# **CAUTION!**

The Vacon 100 AC drive must always be earthed with an earthing conductor connected to the earthing terminal marked with  $(\downarrow)$ .

The earth leakage current of Vacon 100 exceeds 3.5mA AC. According to EN61800-5-1, one or more of the following conditions for the associated protective circuit shall be satisfied:

- a) The protective conductor shall have a cross-sectional area of at least 10 mm2 Cu or 16 mm2 Al, through its total run.
- b) Where the protective conductor has a cross-sectional area of less than 10 mm2 Cu or 16 mm2 Al, a second protective conductor of at least the same cross-sectional area shall be provided up to a point where the protective conductor has a cross-sectional area not less than 10 mm2 Cu or 16 mm2 Al.
- c) Automatic disconnection of the supply in case of loss of continuity of the protective conductor.

The cross-sectional area of every protective earthing conductor which does not form part of the supply cable or cable enclosure shall, in any case, be not less than:

- 2.5mm**<sup>2</sup>** if mechanical protection is provided or
- 4mm**<sup>2</sup>** if mechanical protection is not provided.

The earth fault protection inside the AC drive protects only the drive itself against earth faults in the motor or the motor cable. It is not intended for personal safety.

Due to the high capacitive currents present in the AC drive, fault current protective switches may not function properly.

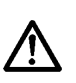

**Do not perform any voltage withstand tests** on any part of Vacon 100. There is a certain procedure according to which the tests shall be performed. Ignoring this procedure may result in damaged product.

**NOTE! You can download the English and French product manuals with applicable safety, warning and caution information from www.vacon.com/downloads.**

**REMARQUE Vous pouvez télécharger les versions anglaise et française des manuels produit contenant l'ensemble des informations de sécurité, avertissements et mises en garde applicables sur le site www.vacon.com/downloads.**

# <span id="page-5-0"></span>2. LONWORKS - GENERAL INFO

Vacon 100 frequency converters can be connected to the LonWorks® network using a fieldbus board. The converter can then be controlled, monitored and programmed from the Host system.

LONWORKS technology has been developed by Echelon Corporation. LONWORKS network is used in applications like industry and building automation, controlling household electronics, medical instrumentation and many others. The target of the LONWORKS network is to provide a common vendor independent communication network for intelligent devices.

In a LONWORKS network, no central control or master-slave architecture is needed. Nodes on a network communicate with each other using LonTalk® protocol. Interoperable nodes use Standard Network Variable Types (SNVT) for communicating over the network. The definition of an SNVT includes units, a range, and an increment. Vacon option board uses only Standard Network Variable Types for the data types.

All network variables are either input (data is coming from the network to the device) or output (data is sent to the network by the device) network variables. When network variables on different nodes on the network have been bound together by an installation tool, passing of data is automatic between the right nodes. Only the same type of network variables can be bound together, so it is very important to have compatible interfaces.

If you need further information related to LonWorks, please contact fieldbus@vacon.com

# <span id="page-6-0"></span>3. LONWORKS TECHNICAL DATA

# <span id="page-6-1"></span>3.1 General

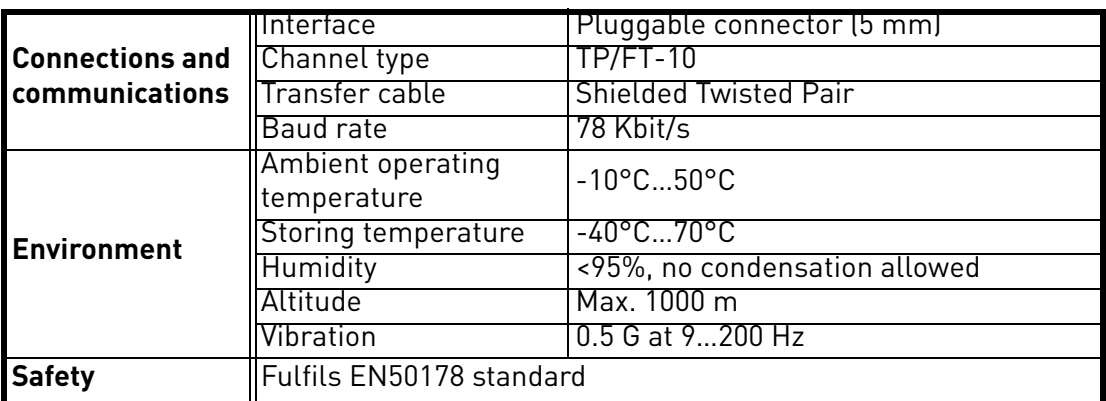

*Table 2.* 

## <span id="page-7-0"></span>3.2 Physical media and wiring

LONWORKS networks can be implemented on many different physical media. Vacon OPT-C4 option board is equipped with an FT-X1 transceiver supporting the Free Topology transformer coupled network, which allows the network wire to be connected as bus, star, loop or combination of these. This media reaches a communication speed of 78kBits/s. The FT-X1 transceiver is compatible with Echelon's LPT-10 Link Power Transceiver, and these transceivers can communicate with each other on a single twisted pair cable.

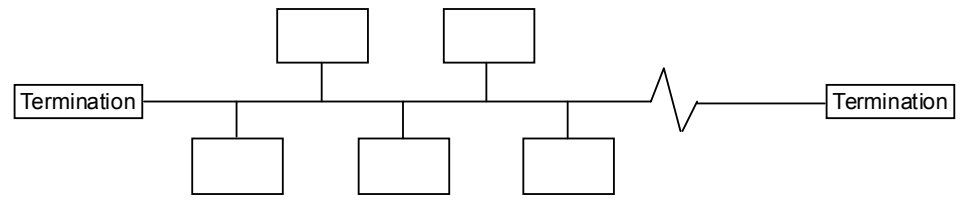

*Figure 1. Doubly terminated bus topology*

The doubly terminated bus topology is recommended to be used. However, also singly termiated, star or loop topologies can be used with OPT-C4 option board.

Up to 64 FTT-10 transceiver nodes are allowed per network segment, the individual segments can be connected together by a router. See Table 3 for possible cable types and cable lengths for FTT-10. Even if unshielded cable types are possible to be used with this type of transceiver, **it is still highly recommended to use only shielded cables with frequency converters**. Attention should be paid to proper grounding of the shield to ensure bus operation. Grounding of the shield should be done at both ends of the cable.

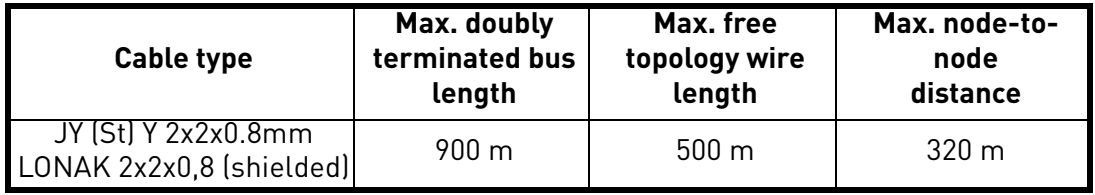

<span id="page-7-3"></span>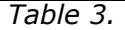

## <span id="page-7-1"></span>3.3 Profiles

LonMark Functional Profiles describe in detail the application layer interface, including the network variables, configuration properties, and default and power-up behaviors required on LonMark devices for specific, commonly used control functions.

## <span id="page-7-2"></span>3.3.1 Variable speed profile

Leading manufacturers of drive technology have jointly defined the LonMark profile. The profile specifies how the drives are to be parameterized and how the setpoints and actual values are to be transmitted. This enables drives from different vendors to be exchanged. The profile contains necessary specifications for speed control and positioning. It specifies the basic drive functions while leaving sufficient freedom for application-specific expansions and further developments.

# <span id="page-8-0"></span>4. LAYOUT, CONNECTIONS AND INSTALLATION

Vacon LonWorks Fieldbus Board is connected to the fieldbus through 3-pin pluggable bus connector. The communication with the control board takes place through the standard Vacon Interface Board Connector.

## <span id="page-8-1"></span>4.1 LonWorks OPT-C4 option board

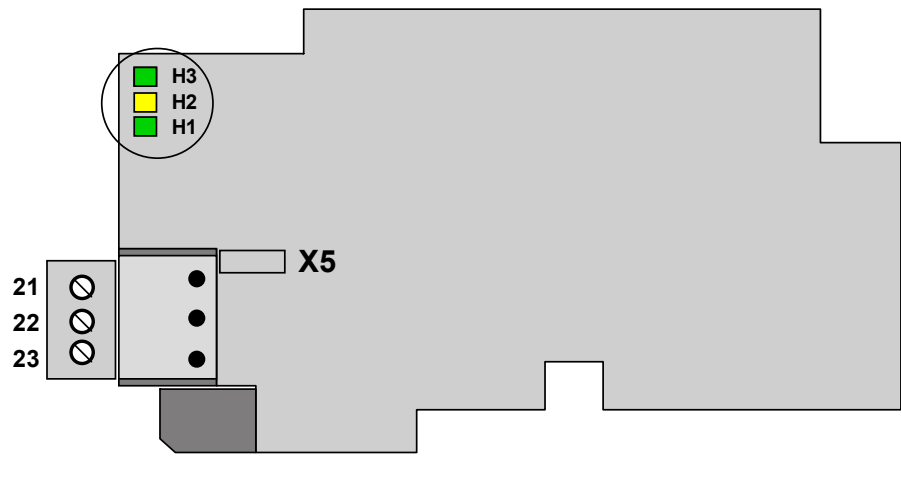

*Figure 2.*

## <span id="page-8-3"></span><span id="page-8-2"></span>4.1.1 Connections

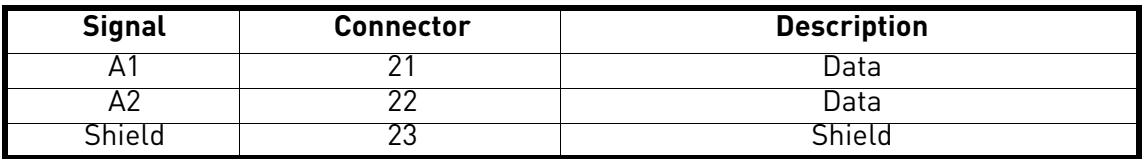

*Table 4.* 

## <span id="page-9-1"></span><span id="page-9-0"></span>4.1.2 LED indications

The three LED indications (see [Figure 2\)](#page-8-3) next to the connector show the present statuses of the Neuron (green H3), the LonWorks board (yellow H2) and the Fieldbus Module (green H1). From the user's viewpoint, the first two are the most significant.

## **Neuron status (H3) GREEN**

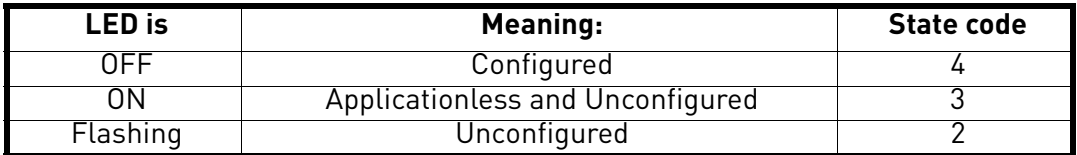

## **Board status LED (H2) YELLOW**

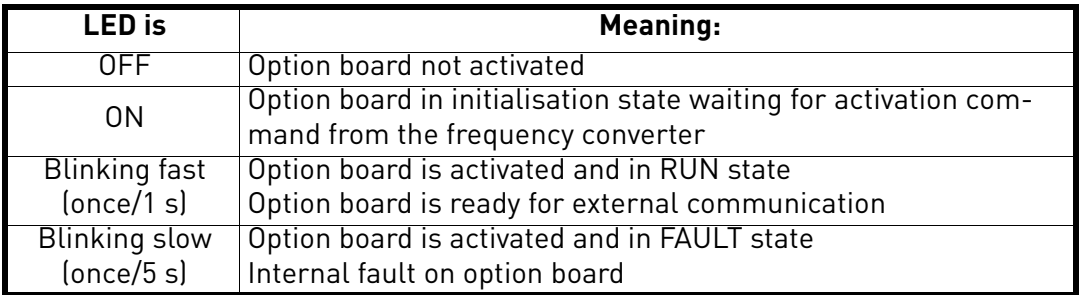

# **Bus status LED (H1) GREEN**

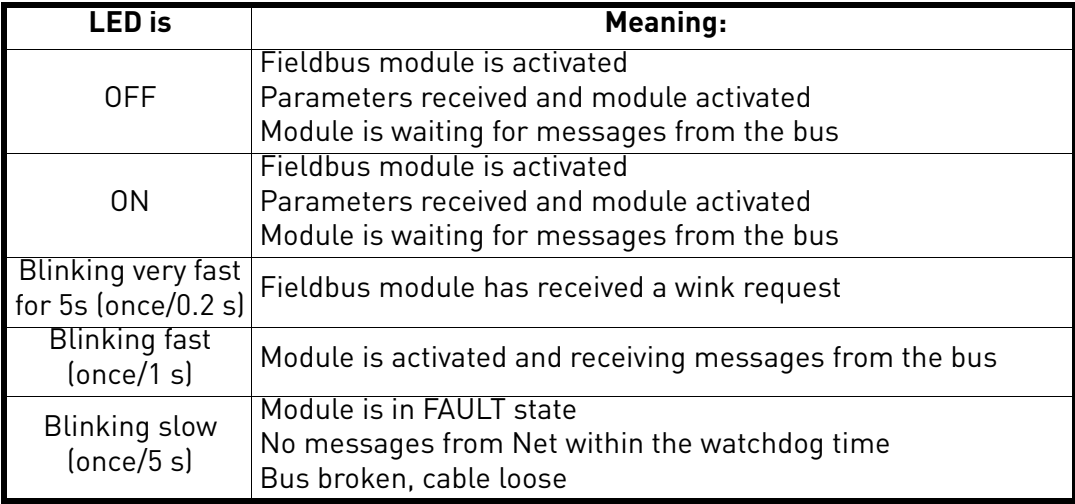

# <span id="page-10-0"></span>4.2 Installation

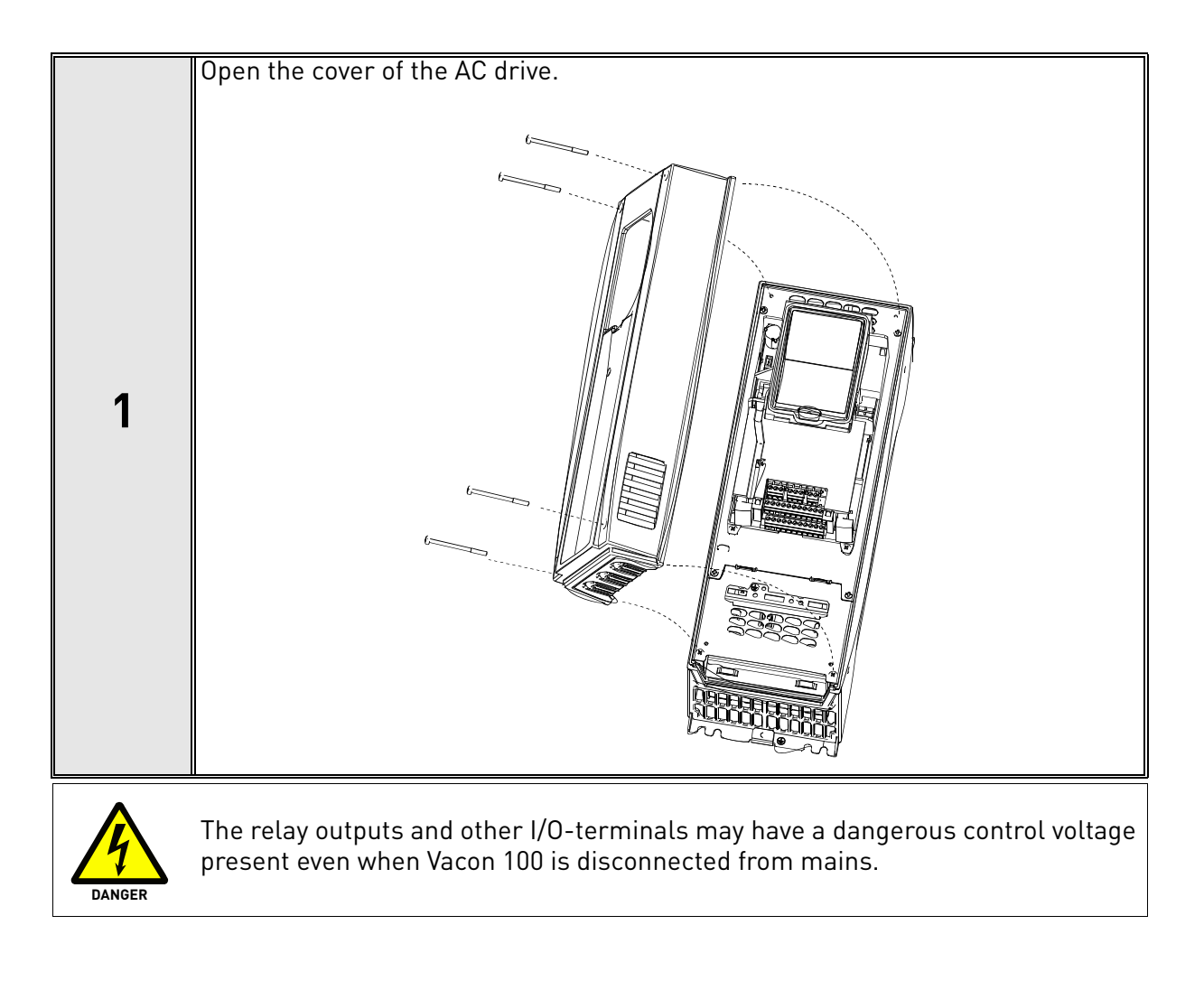

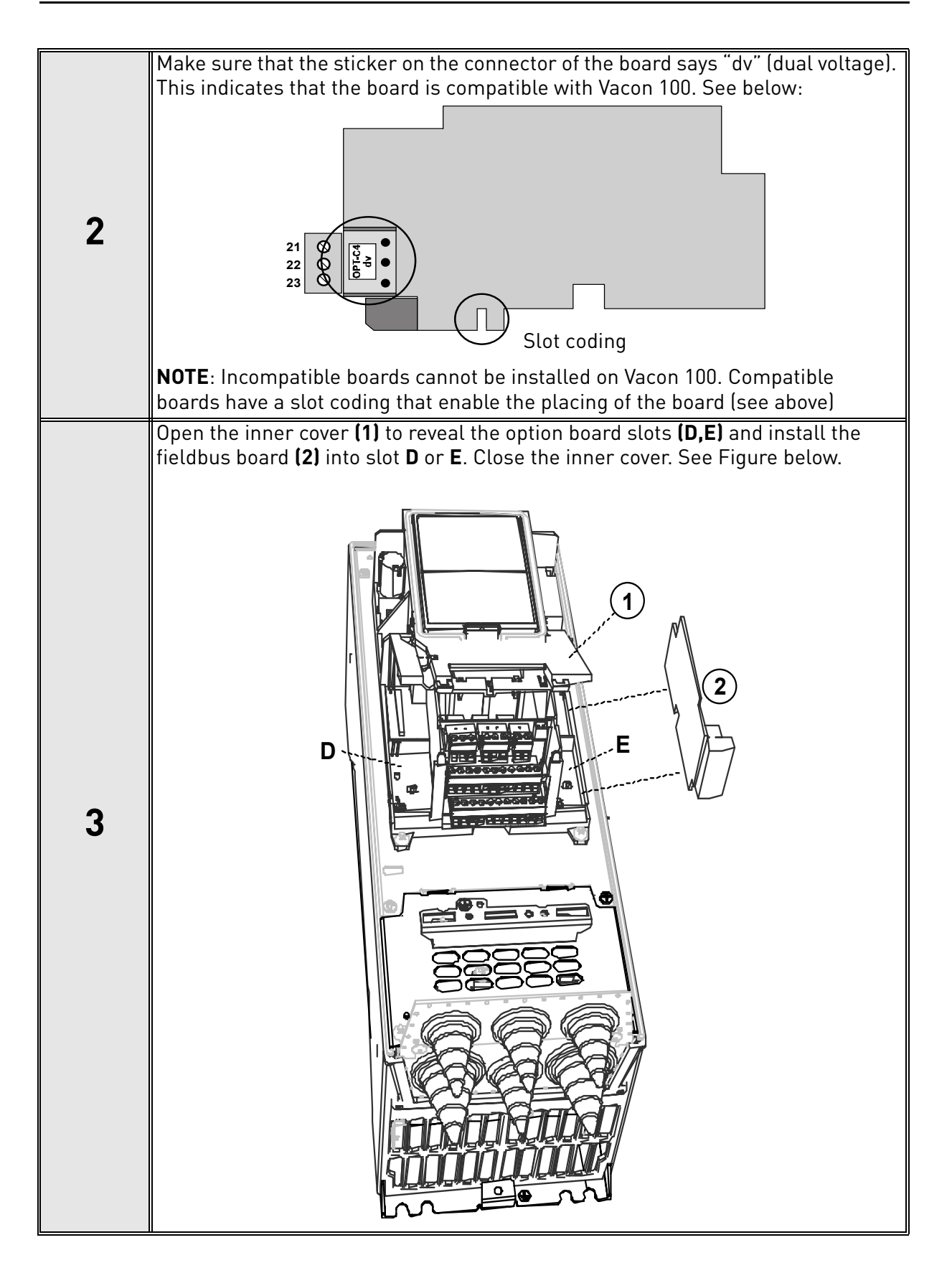

# <span id="page-12-0"></span>4.3 Prepare for use through LonWorks

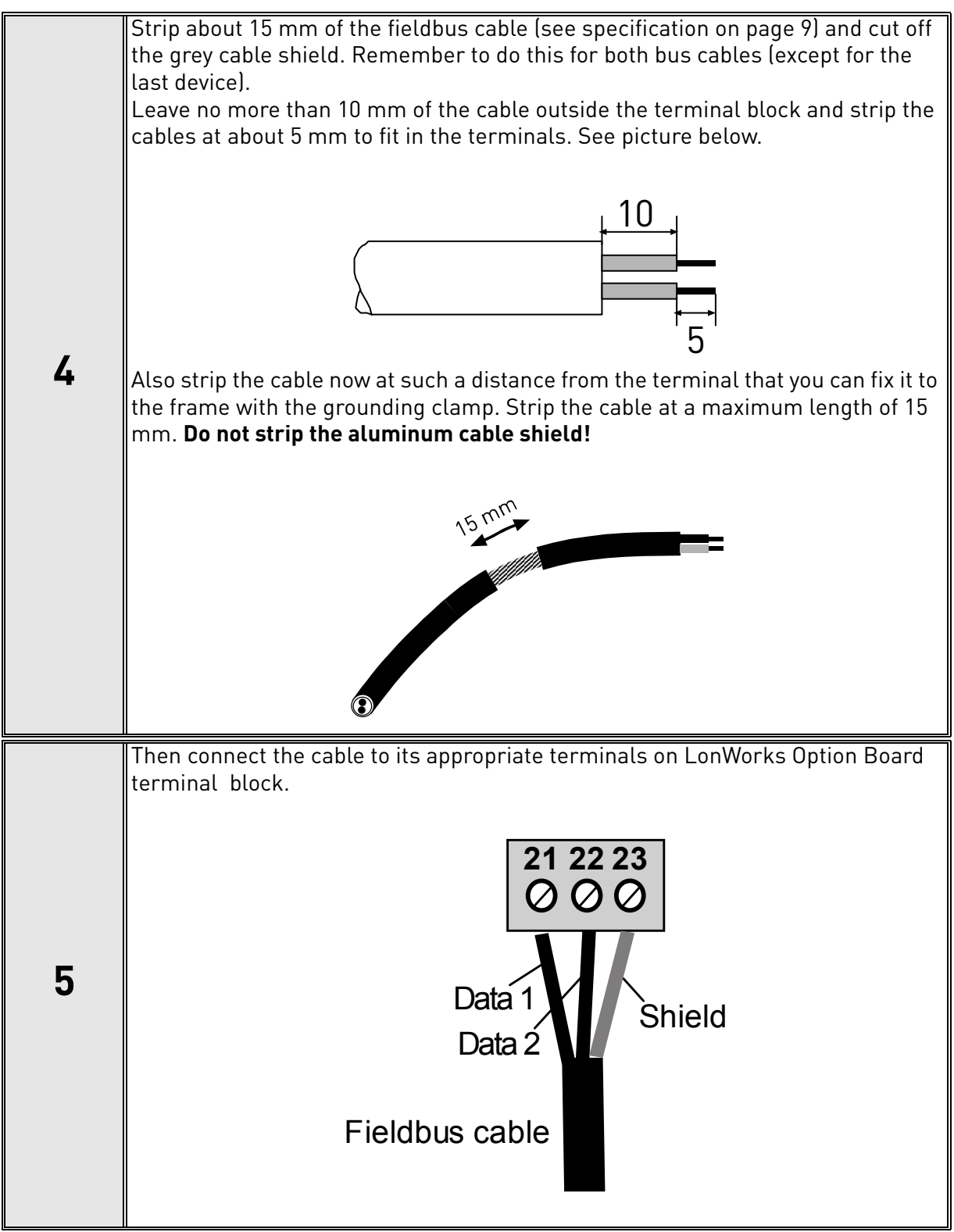

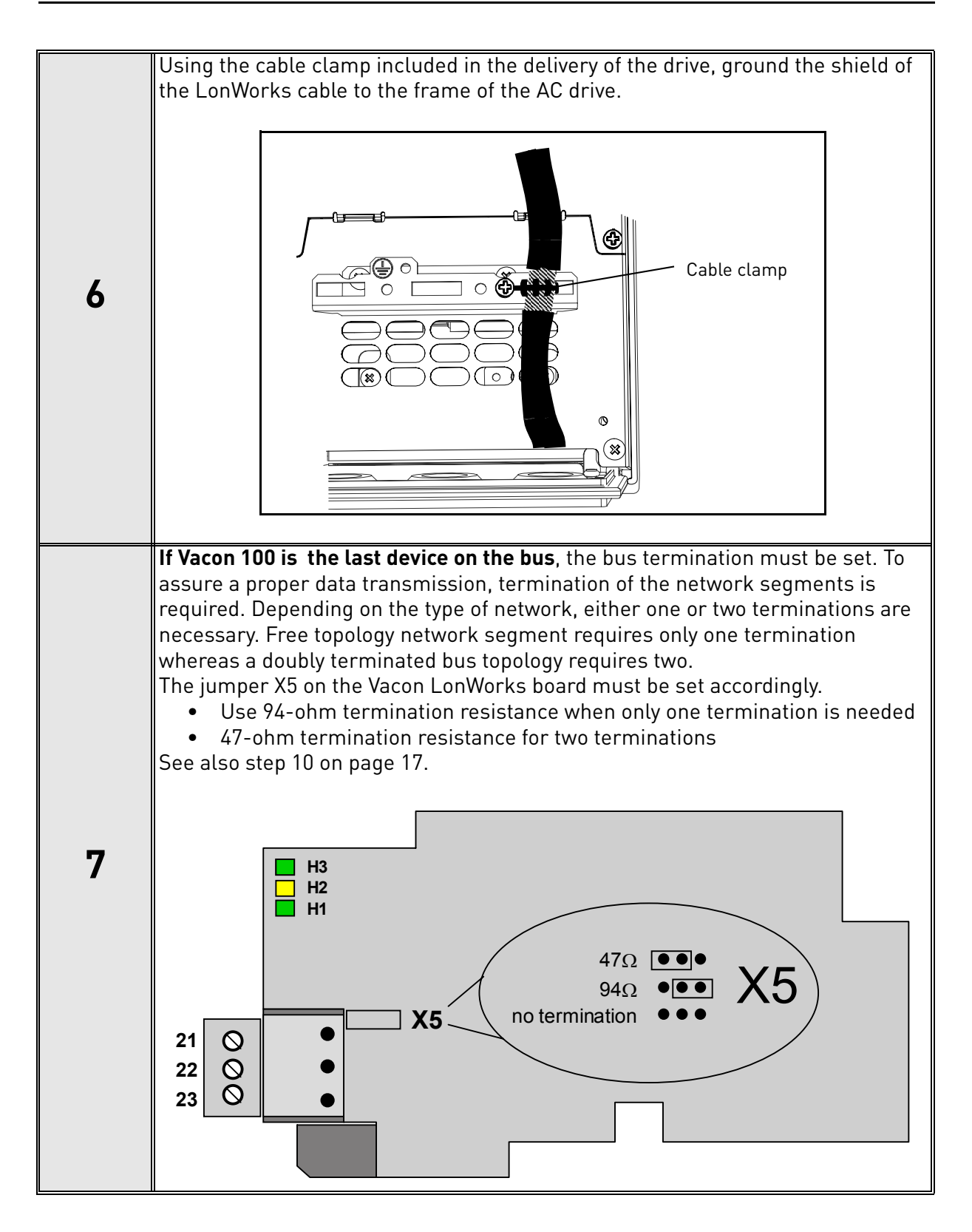

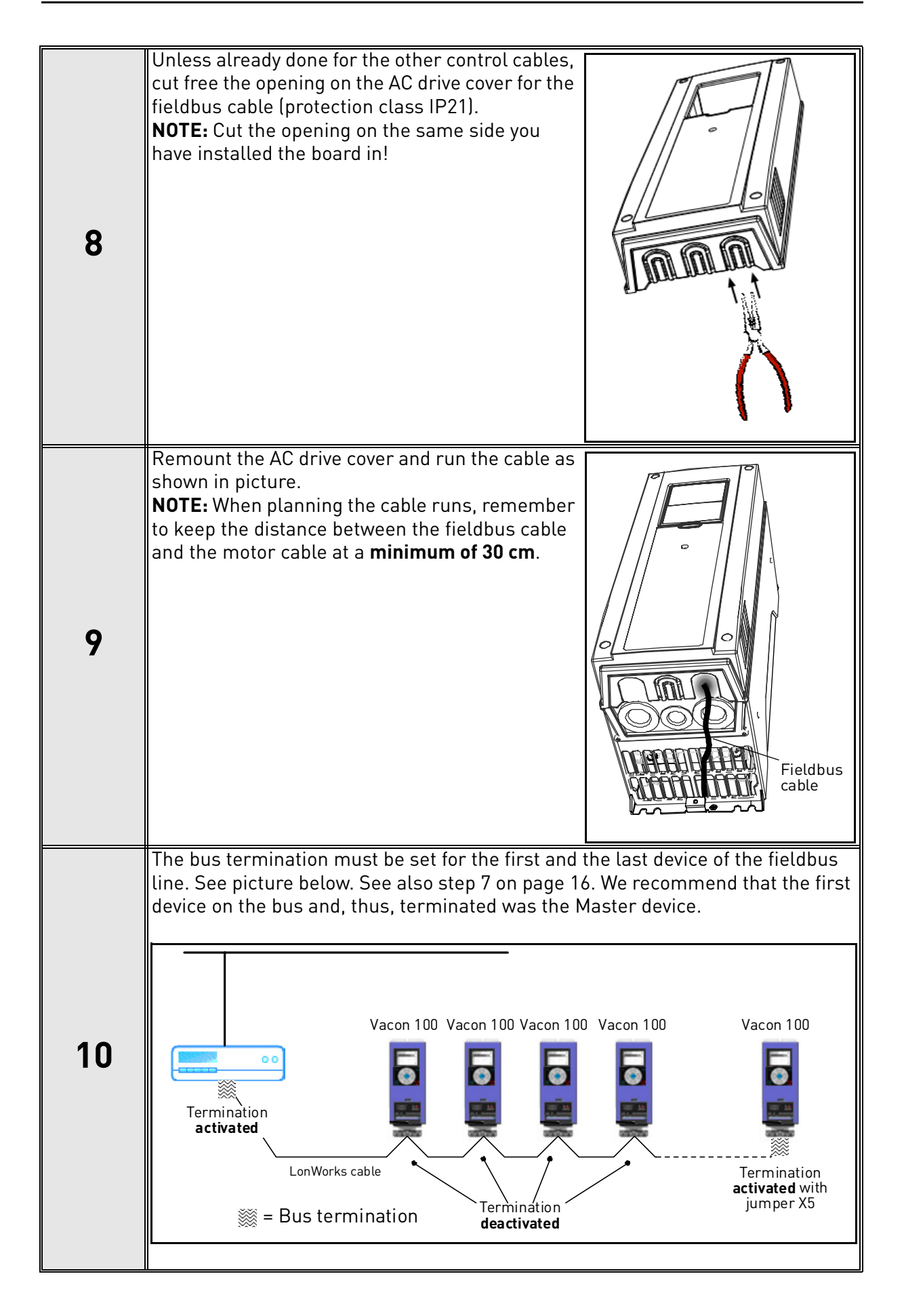

# <span id="page-15-0"></span>5. COMMISSIONING

Please read first the commissioning chapter in Vacon 100 HVAC Installation manual (Download the latest version of the manual on www.vacon.com).

# <span id="page-15-3"></span><span id="page-15-1"></span>5.1 I/O and Hardware menu (M5)

The I/O and Hardware menu makes it possible for the user

- 1) to see what expander boards are connected to the control board and
- 2) to reach and edit the parameters associated with the expander board.
- 3) Software information

The navigation path to the fieldbus parameters may differ from application to application. The exemplary paths below apply to the Vacon 100 HVAC drive.

1. Set fieldbus parameters (M5.x.3). See below.

*Navigate: Main Menu > I/O and Hardware (M5) > OPTC4 (M5.x) > parameters (M.x.3) > Select parameter > Edit* 

2. Select *'Fieldbus control'* as the *Remote Control Place*.

*Navigate: Main Menu > Quick Setup (M1) > Rem. Ctrl. Place (P1.15)* OR *Navigate: Main Menu > Parameters (M3) > Start/Stop Setup (M3.2) > Rem. Ctrl. Place (P3.2.1)*

3. Choose source of reference.

*Navigate: Main Menu > Parameters (M3) > References (M3.3)*

## <span id="page-15-2"></span>5.2 LonWorks board parameters

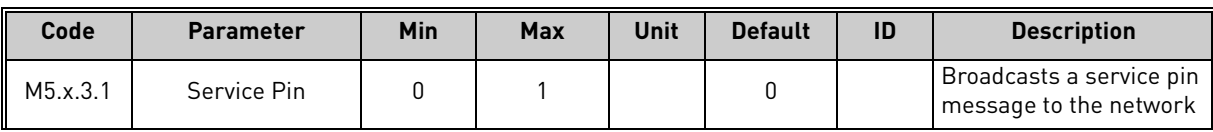

# <span id="page-16-0"></span>6. LONWORKS INTERFACE

## **Features of the LonWorks interface:**

- Direct control of Vacon 100 (e.g. Run, Stop, Direction, Speed reference, Fault reset)
- Full access to all Vacon 100 parameters
- Monitor Vacon 100 status (e.g. Output frequency, Output current, Fault code)

## <span id="page-16-1"></span>6.1 XIF file

XIF file tells network-management tools how to communicate and recognize a device. It can be downloaded from www.vacon.com, and it is also included with the shipped Support CD. It contains Program ID, NVs, CPs, functional blocks, etc.

# <span id="page-16-2"></span>6.2 General

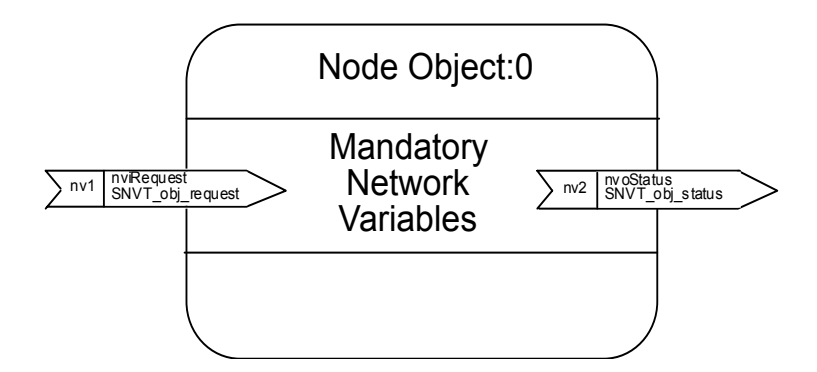

*Figure 3. The node object diagram*

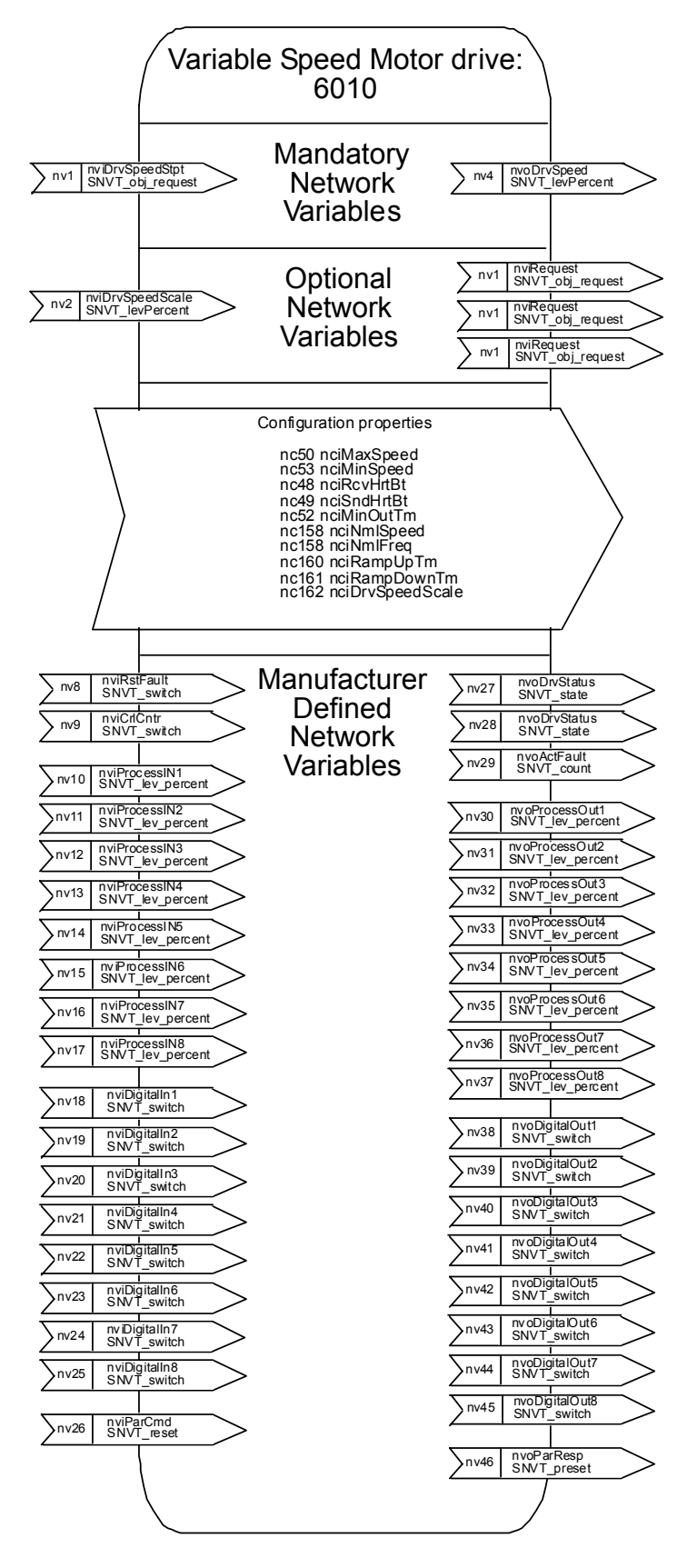

*Figure 4. The Variable Speed Motor Drive object diagram*

# <span id="page-18-0"></span>6.3 Input Network Variables

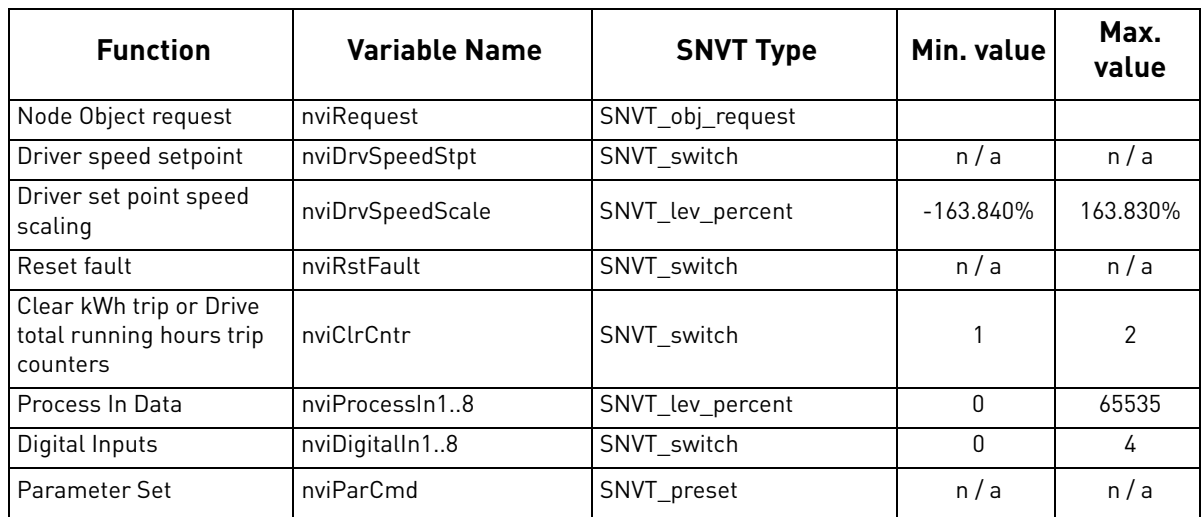

*Table 5. Input network variables*

## **nviRequest**

This input network variable provides the mechanism to request a particular mode for the Node object or the Variable Speed Motor Drive object within a node. Supported requests are RQ\_NORMAL, RQ\_UPDATE\_STATUS, RQ\_CLEAR\_STATUS, RQ\_REPORT\_MASK, RQ\_DISABLED, RQ\_ENABLE and RQ\_CLEAR\_ALARM.

#### **nviDrvSpeedStpt**

This input network variable provides control and a low resolution speed setpoint.

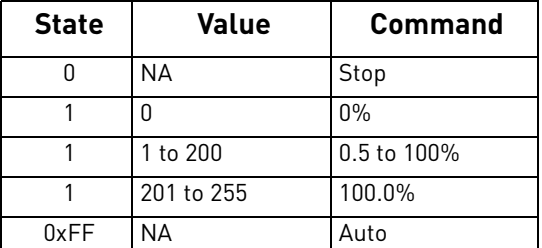

*Table 6.* 

### **nviDrvSpeedScale**

This input netork variable provides scaling for nviDrvSpeedStpt. Negative values indicate a motor direction in reverse. For example, if the nviDrvSpeedStpt value is 50% and nviDrvSpeed-Scale -150%, then the actual speed setpoint is -75%, or 0.75 times the nominal speed in reverse direction. The valid range is -163,840% to 163,830. The value 0x7FFF (+163,835%) will be handled as an invalid value. Default value is determined by nciDrvSpeedScale. This value will be adopted at power-up and in case of not receiving an update within the specified Receive Heartbeat time.

# **nviRstFault**

This input network variable provides a fault reset. Setting value 1 for State and a non-zero value for Value will reset an active fault in Vacon 100. Default value is 0; 0

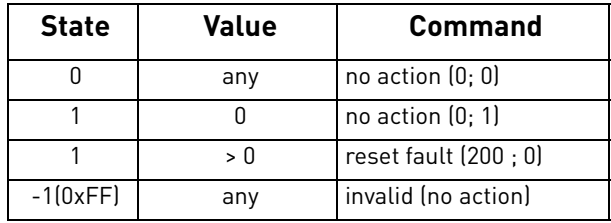

# **nviClrCntr**

*Table 7.* 

This input network variable provides a mechanism to clear the kWh trip counter or the Drive total running hours trip counter.

1 = MWh trip counter

2 = Operation day trip counter

## **nviProcessIn1..8**

These input network variables are sent directly to the application (see more detailed explanation in chapter 6.5 Process data) The valid range is 0 to 65535 (-163,840 to 163,835).

## **nviDigitalIn1..8**

These input network variables are sent directly to the application (see more detailed explanation in chapter 6.5 Process data) Default value is 0; 0.

| <b>State</b> | Value | Command             |
|--------------|-------|---------------------|
|              | any   | off $(0; 0)$        |
|              |       | off $(0; 1)$        |
|              | > 0   | on (200; 0)         |
| $-1(0xFF)$   | any   | invalid (no action) |

*Table 8.* 

6

#### **nviParCmd**

This input network variable is used to read and write the parameters. The parameter addresses are determined in the application. Every parameter and actual value has been given an ID number in the application. The ID numbering of the parameter as well as the parameter ranges and steps can be found in the application manual in question. The parameter value must be given without decimals. Find the ID numbers of each parameter/actual value in the application manual. The ID numbers are grouped as follows:

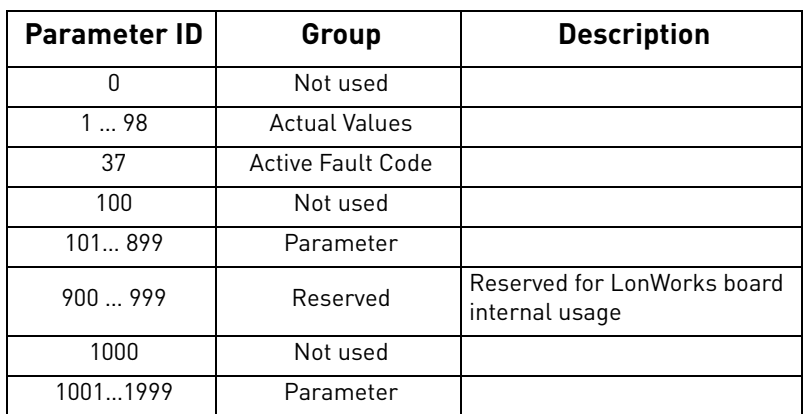

*Table 9.* 

## **Examples**

Data format in examples is:

- learn selector <byte(3) byte(2) byte(1) byte(0)> day hour minute second millisecond  $x =$  meaningless

### **Example1**

Write to parameter number 102 (Max frequency "HVAC Application par. ID102") value 4500 (45Hz).

Write command to nviParSet - LN\_LEARN\_CURRENT 102 <x x 11 94> x x x x

If the write command is successful then nvoParOut value is - LN\_LEARN\_CURRENT 102 <0 0 11 94> 0 0 0 0

If the write command fails then nvoParOut value is - LN\_NUL 102 <0 0 11 94> 0 0 0 0

### **Example2**

Read parameter number 112 (Nominal speed of the motor "HVAC Application par. ID112") default value 1440 (1440 rpm).

Read command to nviParSet  $-LN$  RECALL 112 < x x x  $x$   $\times$  x  $x$   $\times$  x  $x$ 

If the read command is successful then nvoParOut value is - LN\_RECALL 112 <0 0 5 A0> 0 0 0 0

If the read command fails then nvoParOut value is - LN LN NUL 112 <0 0 0 0 > 0 0 0 0

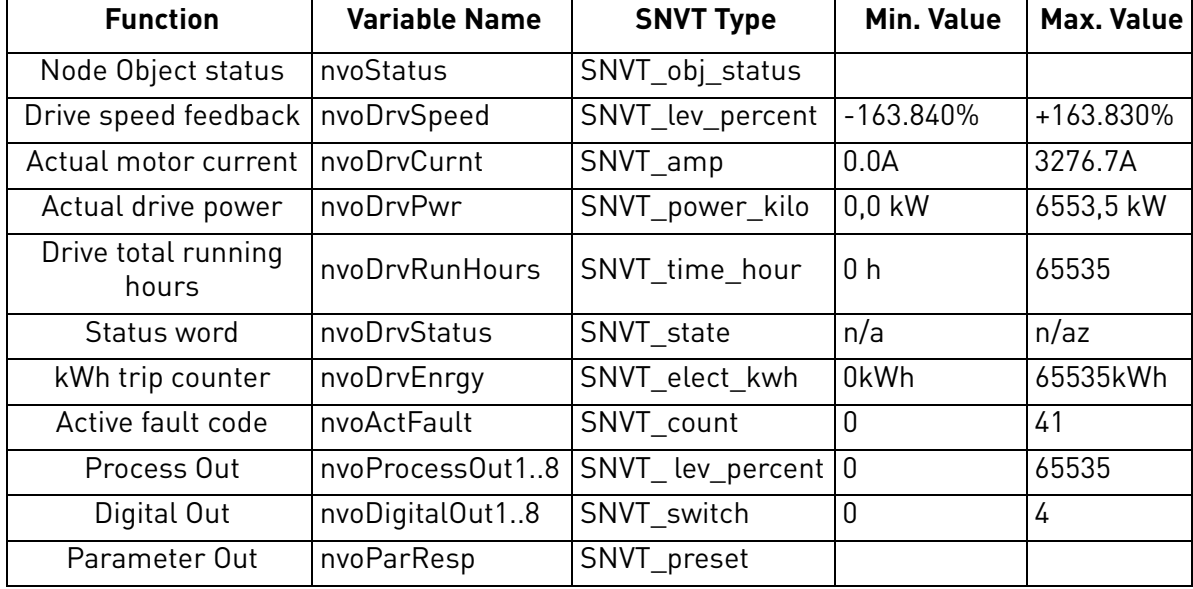

#### <span id="page-21-0"></span>6.4 Output network variables

*Table 10. Output network variables*

#### **NvoStatus**

This output network variable reports the status for Node object or Variable Speed Motor Drive object

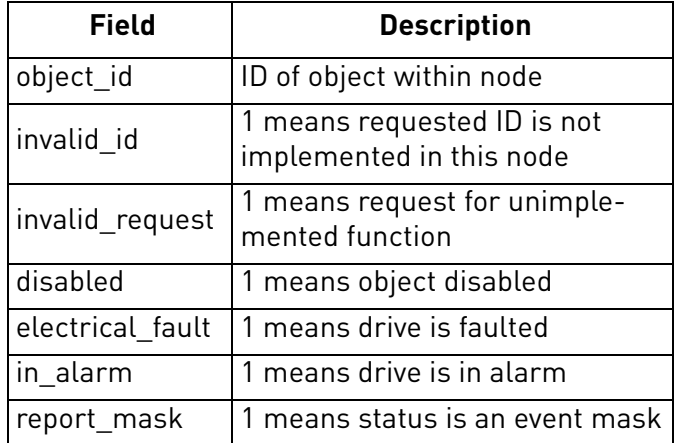

*Table 11.* 

## **nvoDrvSpeed**

This output network variable provides the speed of the drive as a percentage of the nominal speed.

#### **nvoDrvCurnt**

This output network variable provides the drive output current in amperes.

#### **nvoDrvPwr**

This output network variable provides the drive output power in kW.

#### **nvoDrvRunHours**

This output network variable provides the drive resettable operation time counter for the motor in running hours. The maximum value for used SNVT is 65535 h. On the frequency converter the value can go much higher. If the counter exceeds the SNVT's maximum value, the network variable stays at its maximum. In such cases the real value can be seen on Vacon 100 HVAC operating keypad.

## **nvoDrvStatus**

This output network variable provides the drive status.

| <b>Bit</b> | <b>Description</b>                                    |                  |  |
|------------|-------------------------------------------------------|------------------|--|
|            | Value $= 0$                                           | Value = $1$      |  |
| 0          | Not Ready                                             | Ready            |  |
|            | FC stopped                                            | Running          |  |
| 2          | Clockwise                                             | Counterclockwise |  |
| 3          | No fault                                              | Fault active     |  |
| 4          | No warning                                            | Warning active   |  |
| 5          | Reference not Actual value   Reference = Actual value |                  |  |

*Table 12. Status word bit descriptions*

#### **nvoDrvEnrgy**

This output network variable provides the drive resettable energy consumption counter. The maximum value for used SNVT is 65535 kWh. On the frequency converter the value can go much higher. If the counter exceeds the SNVT's maximum value, the network variable stays at its maximum. In such cases the real value can be seen on Vacon 100 HVAC operating keypad.

#### **nvoActFault**

This output network variable provides the drive active fault code. If the value is 0 the frequency converter has no fault. See the fault code list in Vacon 100 HVAC User's Manual for fault identification.

#### **nvoProcessOut1..8**

These output network variables are sent directly from the application (see more detailed explanation in chapter 6.5 Process data) The valid range is 0 to 65535 (-163,840 to 163,835)

### **nvoDigitalOut1..8**

These output network variables are sent directly from the application (see more detailed explanation in chapter 6.5 Process data).

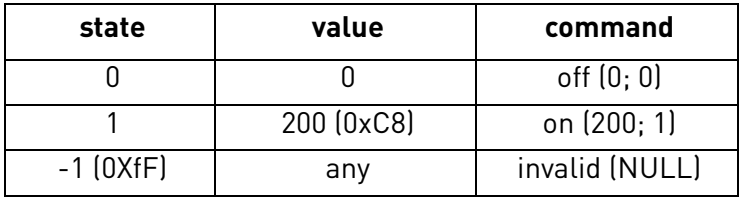

*Table 13.* 

#### **nvoParResp**

explained in chapter nviParSet.

#### <span id="page-23-0"></span>6.5 Network configuration variables

| <b>Function</b>                    | <b>Variable Name</b> | <b>SNVT Type</b>  |
|------------------------------------|----------------------|-------------------|
| Maximum motor speed                | nciMaxSpeed          | SCPTmaxSetpoint   |
| Minimum motor speed                | nciMinSpeed          | SCPTminSetpoint   |
| Receive heartbeat time             | nciRcvHrtBt          | SCPTmaxRcvTime    |
| Send heartbeat time                | nciSndHrtBt          | SCPTmaxSndTime    |
| Minimum output time                | nciMinOutTime        | SCPTminSndTime    |
| Nominal motor speed in RPM         | nciNmlSpeed          | <b>SCPTnomRPM</b> |
| Nominal motor frequency            | nciNmlFreq           | SCPTnomFreq       |
| Minimum ramp up time               | nciRampUpTm          | SCPTrampUpTm      |
| Minimum ramp down time             | nciRampDownTm        | SCPTrampDownTm    |
| Default value for nviDrvSpeedScale | nciRampDownTm        | SCPTdefScale      |

*Table 14. Network configuration variables*

### **nciMaxSpeed**

This configuration property is used to define the maximum speed of a motor. The value is entered as a percentage of nominal speed in RPM, as defined by the Nominal Speed (nciNml-Speed) configuration value. The value of the maximum speed must be validated against the value of the minimum speed as follows:

-163.840 < minimum speed < maximum speed < 163.830

### **nciMinSpeed**

This configuration property is used to define the minimum speed of the motor. The value is entered as a percentage of nominal speed in RPM, as defined by the Nominal Speed (nciNml-Speed) configuration value. The value of the minimum speed must be validated against the value of the maximum speed as follows:

-163.840 < minimum speed < maximum speed < 163.830

#### **nciRcvHrtBt**

This configuration property is used to control the maximum time that elapses after the last update of the network variables nviDrvSpeedStpt or nviDrvSpeedScale before the VSD object starts to use the default values.

### **nciSndHrtBt**

This configuration property defines the maximum period that expires before the network variables nvoDrvSpeed, nvoDrvCurnt and nvoDrvPwr are automatically updated.

### **nciMinOutTime**

This configuration property defines the minimum period of automatic network variable tansmission.

#### **nciNmlSpeed**

This configuration property is used to provide the nominal speed of the motor in RPM. This value is necessary to determine the minimum and maximum speeds for the motor, based on the configuration properties nciMinSpeed, nciMaxSpeed (entered as a percentage of nominal speed).

### **nciNmlFreq**

This configuration property is used to provide the nominal frequency for the motor.

### **nciRampUpTm**

Defines the acceleration time for Vacon 100 HVAC. The valid range is 0.0 to 6,553.4 sec (0.1 sec).

#### **nciRampDownTm**

Defines the deceleration time for Vacon 100 HVAC. The valid range is 0.0 to 6,553.4 sec (0.1 sec).

### **nciDrvSpeedScale**

This configuration property is used as the default value for nviDrvSpeedScale. This value will be adopted at power-up and in case no input variable within the specified Receive Heartbeat time is received.

# <span id="page-25-0"></span>7. FAULT TRACING

When an unusual operating condition is detected by the AC drive control diagnostics, the drive initiates a notification visible, for example, on the keypad. The keypad will show the ordinal number of the fault, the fault code and a short fault description.

The fault can be reset with the Reset button on the control keypad or via the I/O terminal. The faults are stored in the Fault history menu which can be browsed. The different fault codes you will find in the table below. This fault table presents only the faults related to the fieldbus in use.

The LonWorks option board status LEDs are described in more detail in Chapter [4.1.2](#page-9-1)

**NOTE:** When contacting distributor or factory because of a fault condition, always write down all texts and codes on the keypad display and send a description of the problem together with the *Drive Info File* to fieldbus@vacon.com.

<span id="page-25-1"></span>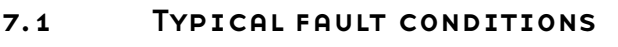

| <b>Fault condition</b>  | <b>Possible cause</b>                                                                                                    | <b>Remedy</b>                                                            |
|-------------------------|----------------------------------------------------------------------------------------------------|--------------------------------------------------------------------------|
| Termination<br>resistor | Missing or excessive termination resistor.                                                                                        | Install termination resis-<br>tors at both ends of the<br>fieldbus line. |
| Cabling                 | Supply or motor cables are located<br>too close to the fieldbus cable<br>Wrong type of fieldbus cable<br>Too long cabling         |                                                                          |
| Grounding               | Inadequate grounding.                                                                                                    | Ensure grounding in all<br>points on the net                             |
| Connections             | Faulty connections.<br>Excessive stripping of cables<br>Conductors in wrong terminals<br>Too loose connections of conduc-<br>tors |                                                                          |
| Parameter               | <b>Faulty address</b><br>Overlapping slave addresses<br>Wrong baud rate<br>Wrong control place selected                           |                                                                          |

*Table 15. Typical fault conditions*

If you need to contact Vacon service in problems related to LonWorks, please send a description of the problem together with the *Drive Info File* to fieldbus@vacon.com.

# <span id="page-26-0"></span>8. QUICK SETUP

### **Frequency converter application**

Choose Fieldbus (Bus/Comm) for the active control place (see Chapter [5.1](#page-15-3)).

## **Master software**

- 1 = Write 100.0 1 to nviDrvSpeedStpt.
- 2 = Frequency converter status is RUN and output frequency is 1.00 \* nviDrvSpeedScale
- 3 = Write 0.0 0 to nviDrvSpeedStpt
- 4 = Frequency converter status is STOP.

If nvoDrvStats bit 3 = 1 Status of frequency converter is FAULT.

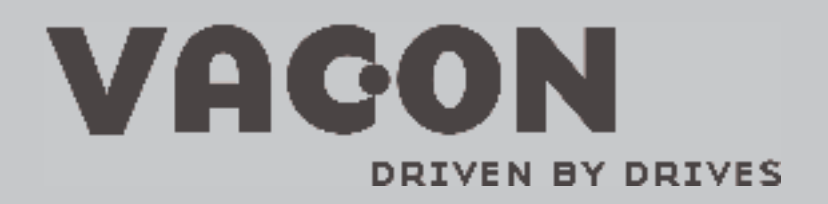

Find your nearest Vacon office<br>on the Internet at:

www.vacon.com

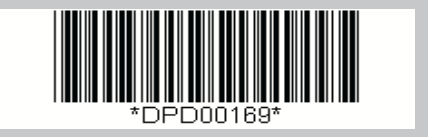